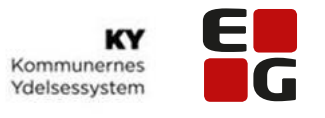

Let's go further

## **Lektionsplan: Opgavehåndtering ved manuel oprettelse af sag**   $\bigoplus$ Tilføj  $\overline{\vee}$ **Målgruppe:** Sagsbehandler Læringsmål: Kursisten skal lære at oprette en sag manuelt vha. handlingsmenuen. Kursisten introduceres til procestrinene der følges i KY i forbindelse med opgavehåndteringen. Kursisten skal lære at arbejde med sager, hvor borger ikke har NemKonto. **Tid på hele lektion:** | 60 minutter **Varighed på oplæg:** 15 minutter **Varighed på opgave-**45 minutter **løsning: Henvisning til brugerdokumentation:** Brugervejledninger tilgås på KY's Dokumentbibliotek via dette link: Brugervedledning – [KY sagsbehandling](https://share-komm.kombit.dk/P008/Delte%20dokumenter/Forms/Brugervejledninger.aspx) Brugervejledning – [Anvendelse af breve i KY](https://share-komm.kombit.dk/P008/Delte%20dokumenter/Forms/Brugervejledninger.aspx) **TIP! Søg nemt i brugervejledningerne ved at trykke på tasterne: Ctrl + F OBS! Brugervejledningerne opdateres løbende, derfor anbefales det ikke at printe dem ud Pointer:**  $\bigcap$  **•** Fra 'handlingsmenuen' startes en ny opgave – manuel oprettelse • Hvis borger har opholdt sig i udlandet, vil der komme en undringsårsag, som skal behandles- der kommer undringårsager på de forskellige trin, fx • Processen ved opgavehåndtering i alle ydelser følger samme trinopbygning • Trin kan aldrig springes over, hvilket sikrer, at man kommer igennem alle forhold, hvilket understøtter sagsbehandlingen • Hvert trin følges automatisk af det næste trin i processen • Hvert trin kommer i en helt bestemt rækkefølge for at være lovmedholdeligt

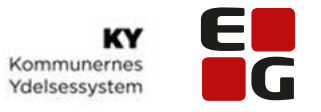

Let's go further

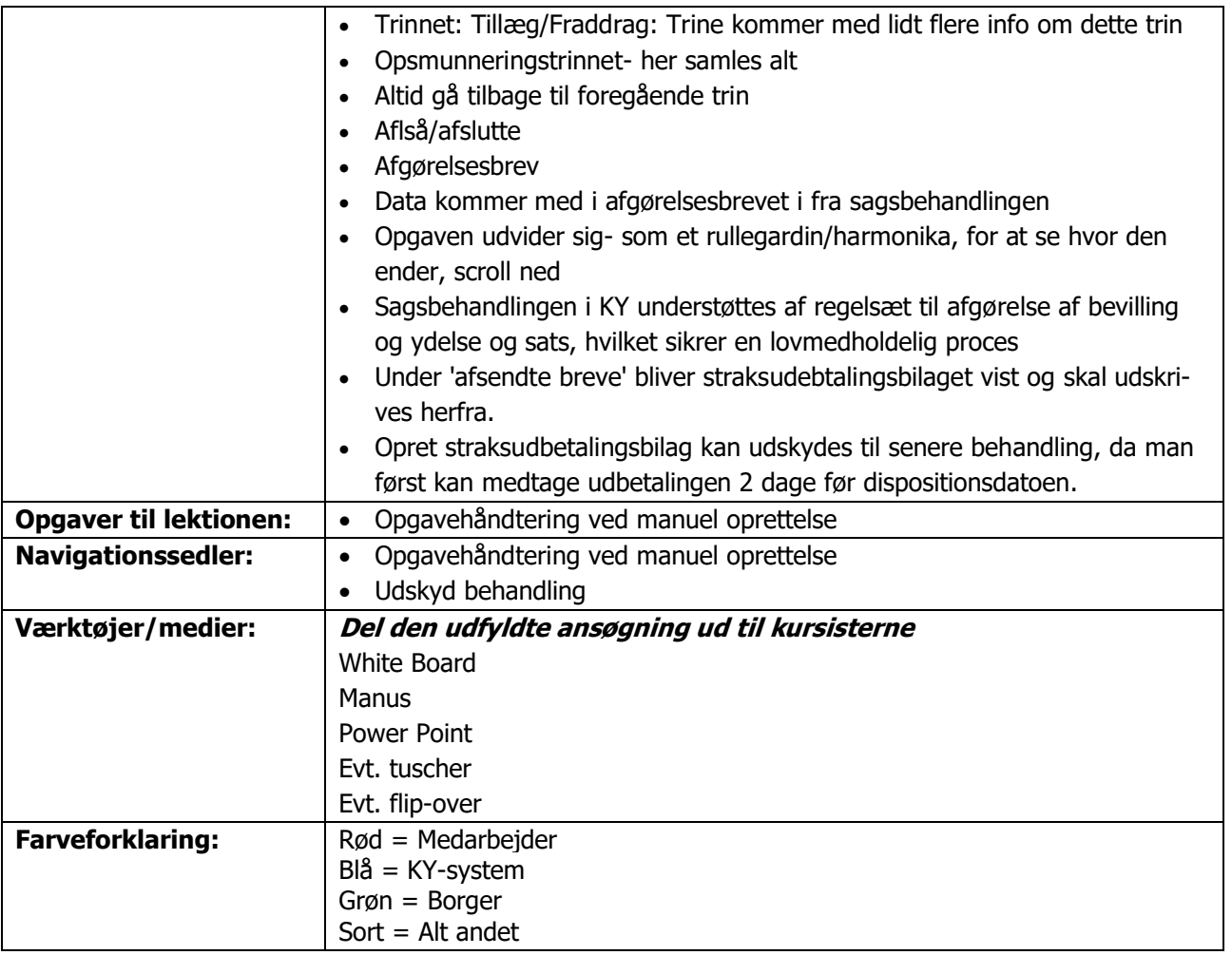

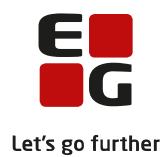

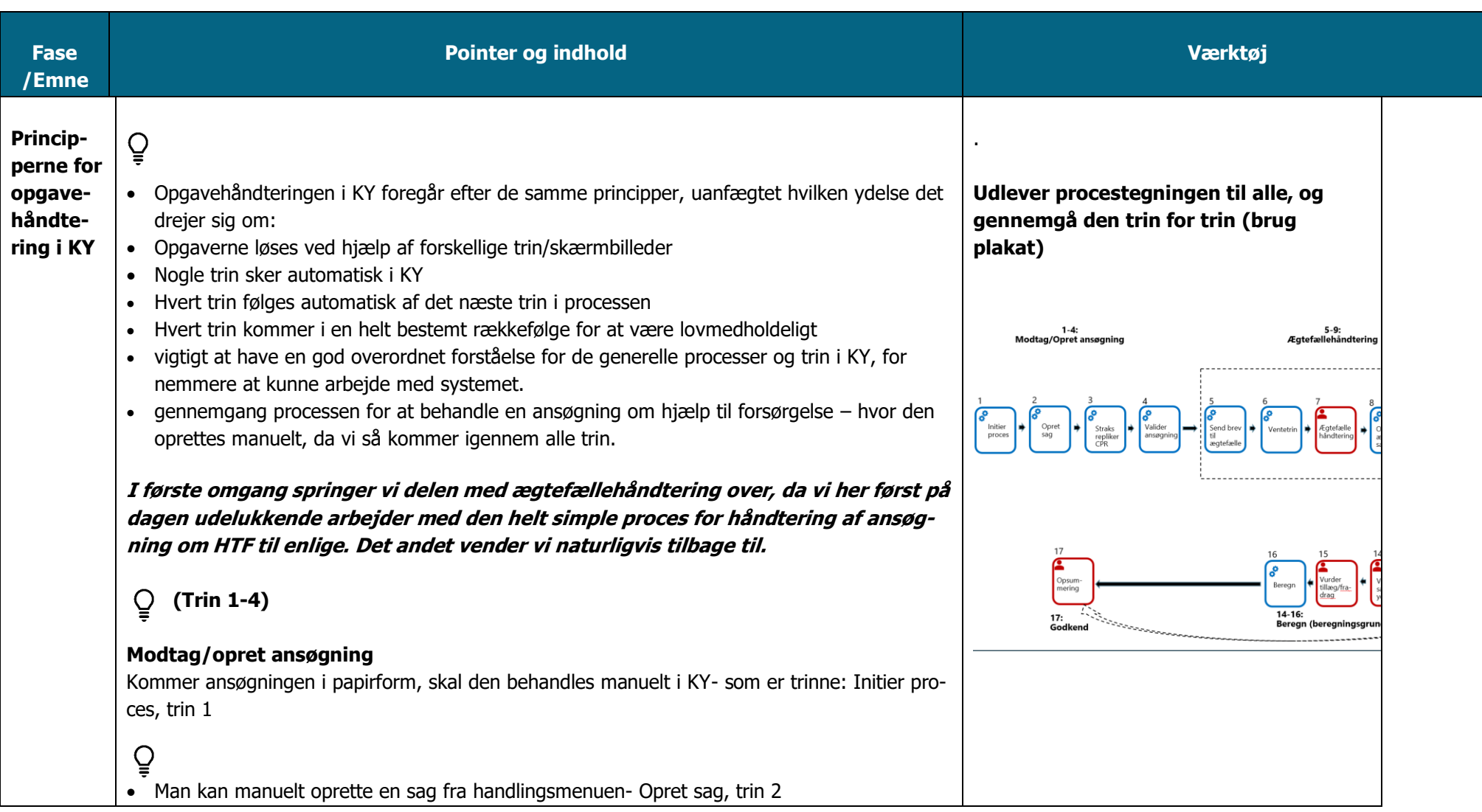

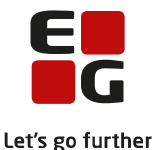

Her indtastes oplsyningerne fra ansøgningen  $\overline{Q}$ • Herefter tjekker KY- via snitfladen til CPR, de oplysningerne man har tastet fra ansøgningen-Straks-repliker fra CPR- trin 3  $\mathbf{Q}$ • I trin 4 (Valider ansøgning), vil de oplysninger du lige har indtastet fra ansøgning vises, men skal du her validerer oplysningerne (ved digital ansøgning, er trin 12 det første trin man starter sagsbehandlingen på) **OBS! Trin 5-9 ej relevant- da borger i opgaven ikke er gift. Vi vender tilbage til de trin i lektionen: Ægtefællehåndtering**   $\mathbf{Q}$ **(Trin 10-13) Beslutningsgrundlag** Sagen er nu under behandling. Du skal forholde sig til beslutningsgrundlaget – dvs. alle de oplysninger, KY automatisk har hentet ind fra forskellige snitflader, fx: • R75 • eIndkomst • Feriekonto mv. - trin 10-12  $\mathcal{Q}$ • Mangler der oplysninger – eller er der oplysninger, der ikke "hænger sammen" – vil KY præsentere dig for en række 'undringsårsager', som du skal behandle, før sagen kan køre videre i systemet • Undringsårsagerne understøtter jer i sagsbehandlingen

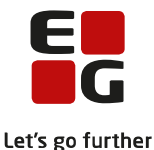

```
• De undringsårsager der kommer i løbet af en opgavehåndtering, er afhængig af ydelsesar-
   ten.
 \mathbf{Q}• KY stiller forslag om berettigelse, som du skal afgøre- Trin 13 -Afgør berettigelse
(Trin 14-16)
Beregningsgrundlag
\mathbf{Q}• KY beregner den sats borger er berettiget til
• Systemet kigger bl.a. på
• ydelseshistorik, 
• indtægter, 
• anvendt skattekort og 
• manuelle tillæg/fradrag, som er knyttet til sagen .
\mathcal{Q}• Undervejs vil du blive bedt om at vurdere KY's forslag – trin 14 : Vurder sats og ydelse
• tillæg/fradrag og Trin 15 tillæg/fradrag (14-15). 
\overline{Q}• Til slut beregner KY ydelsen på trin 16: Beregn
(Trin 17)
Godkend
     Efter alle de obligatoriske trin er kørt igennem i nævnte rækkefølge, vil KY præsentere 
\mathcal{Q}dig for en opsummeringsside.
• Her vises hvad borger kan vil få i ydelse.
```
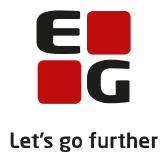

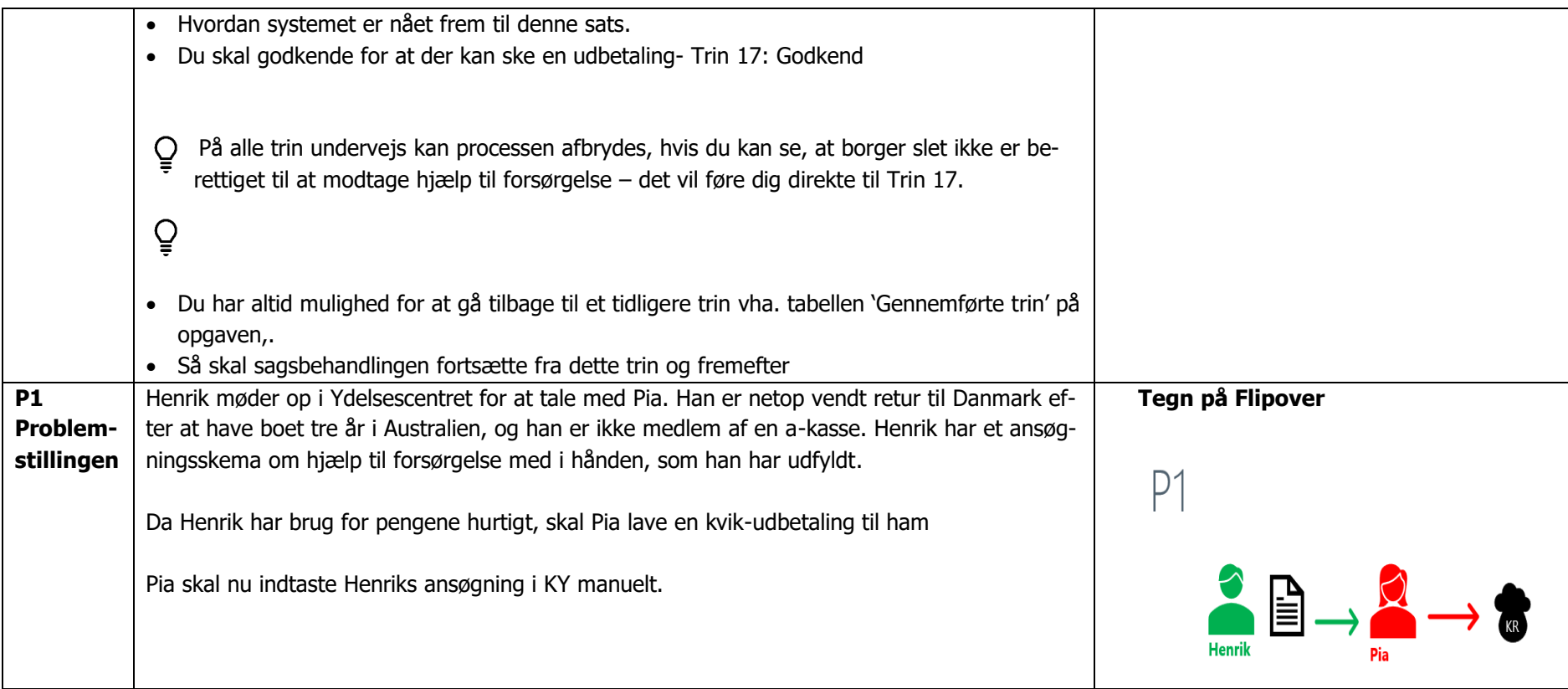

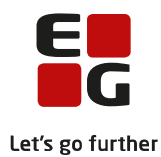

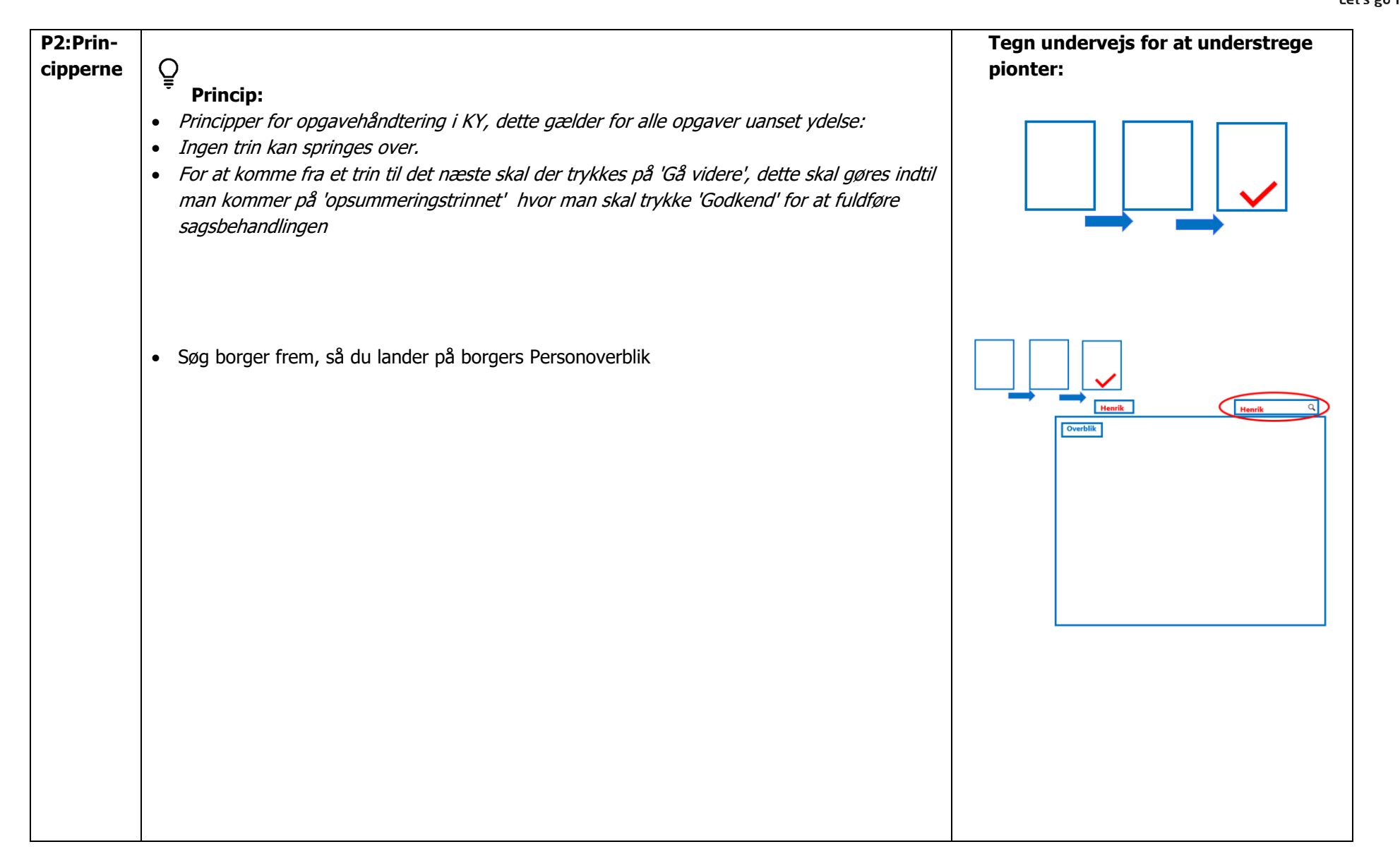

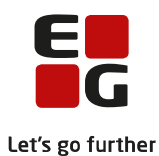

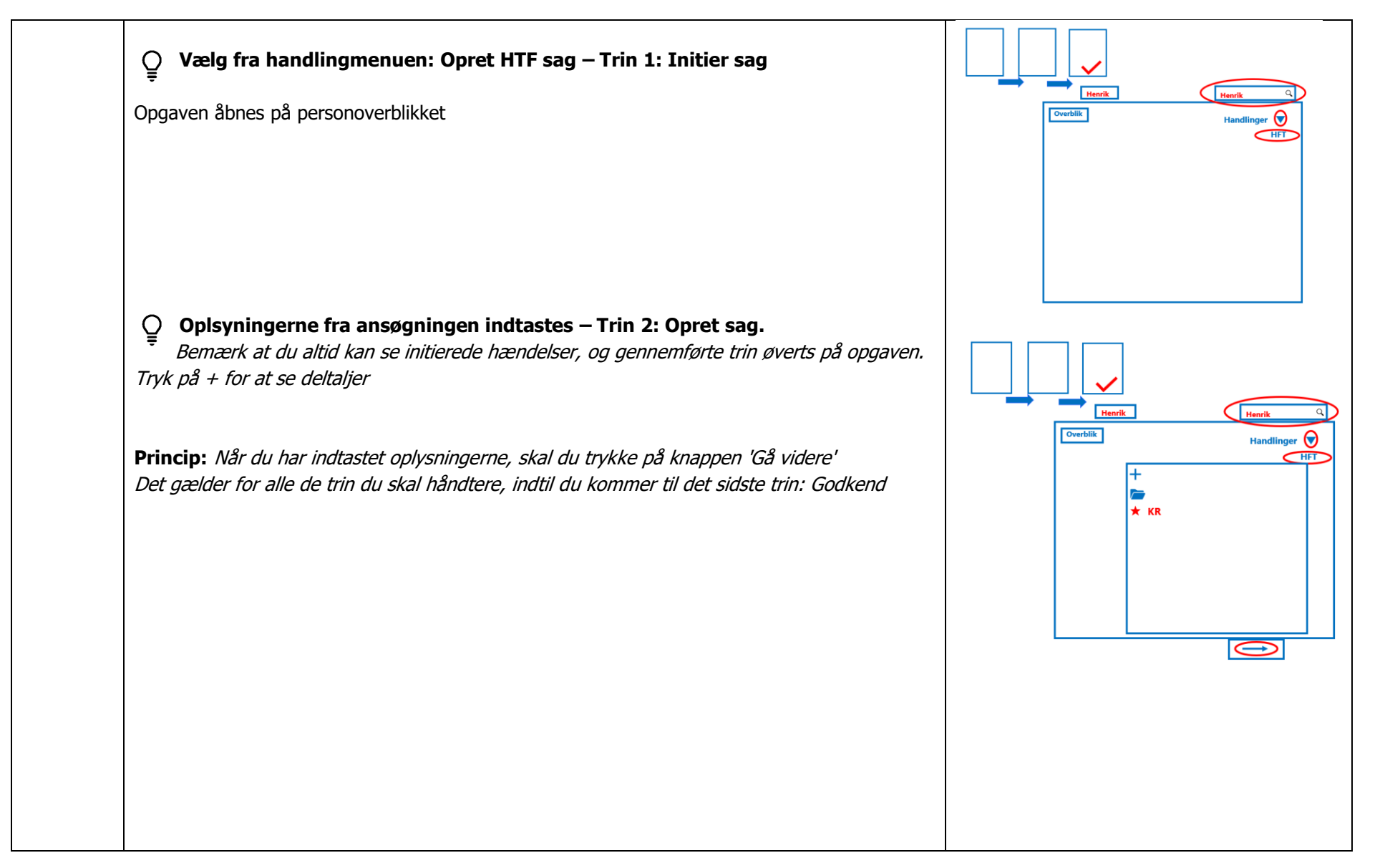

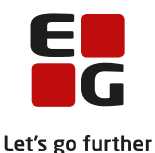

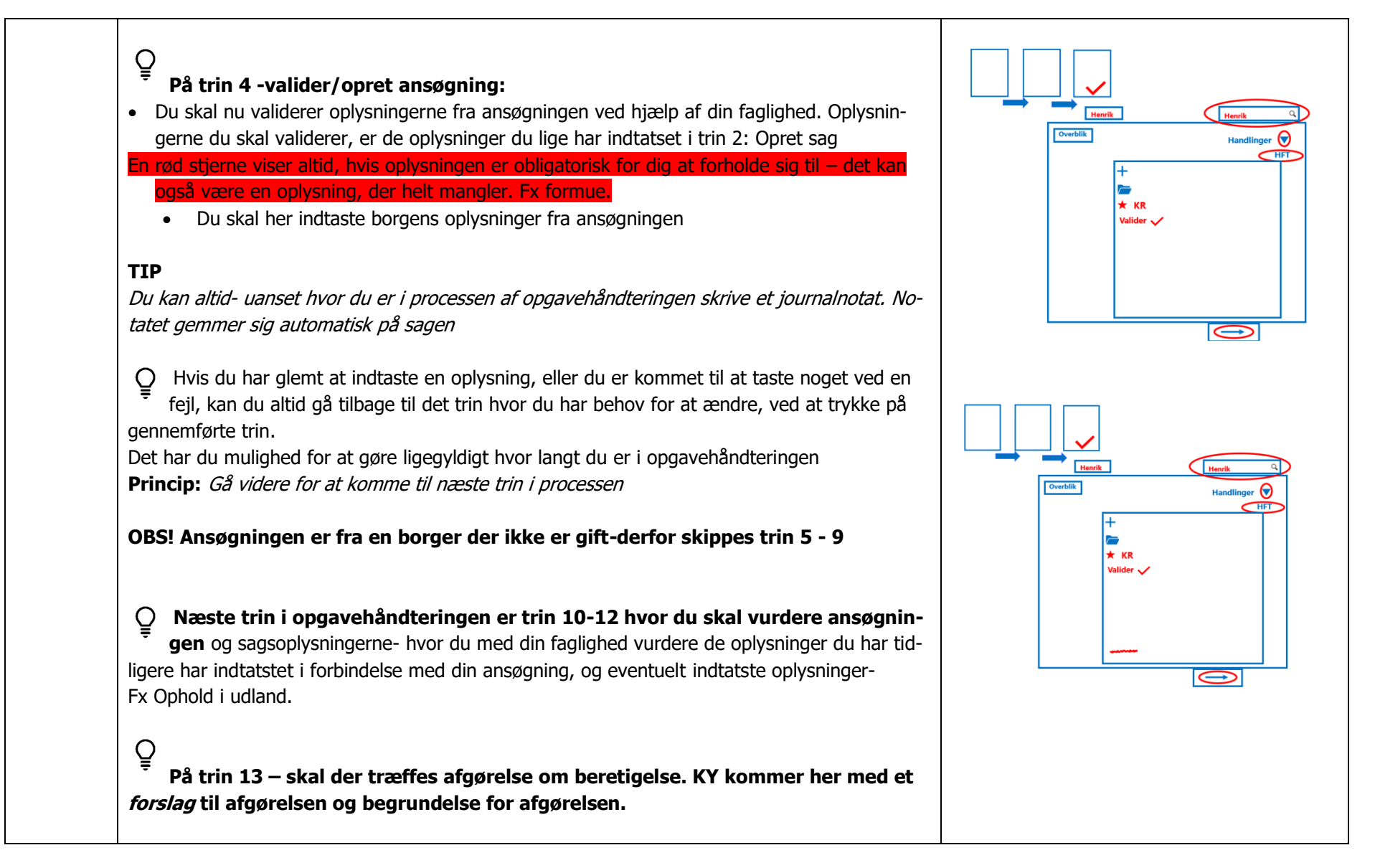

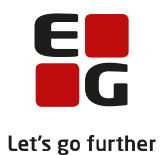

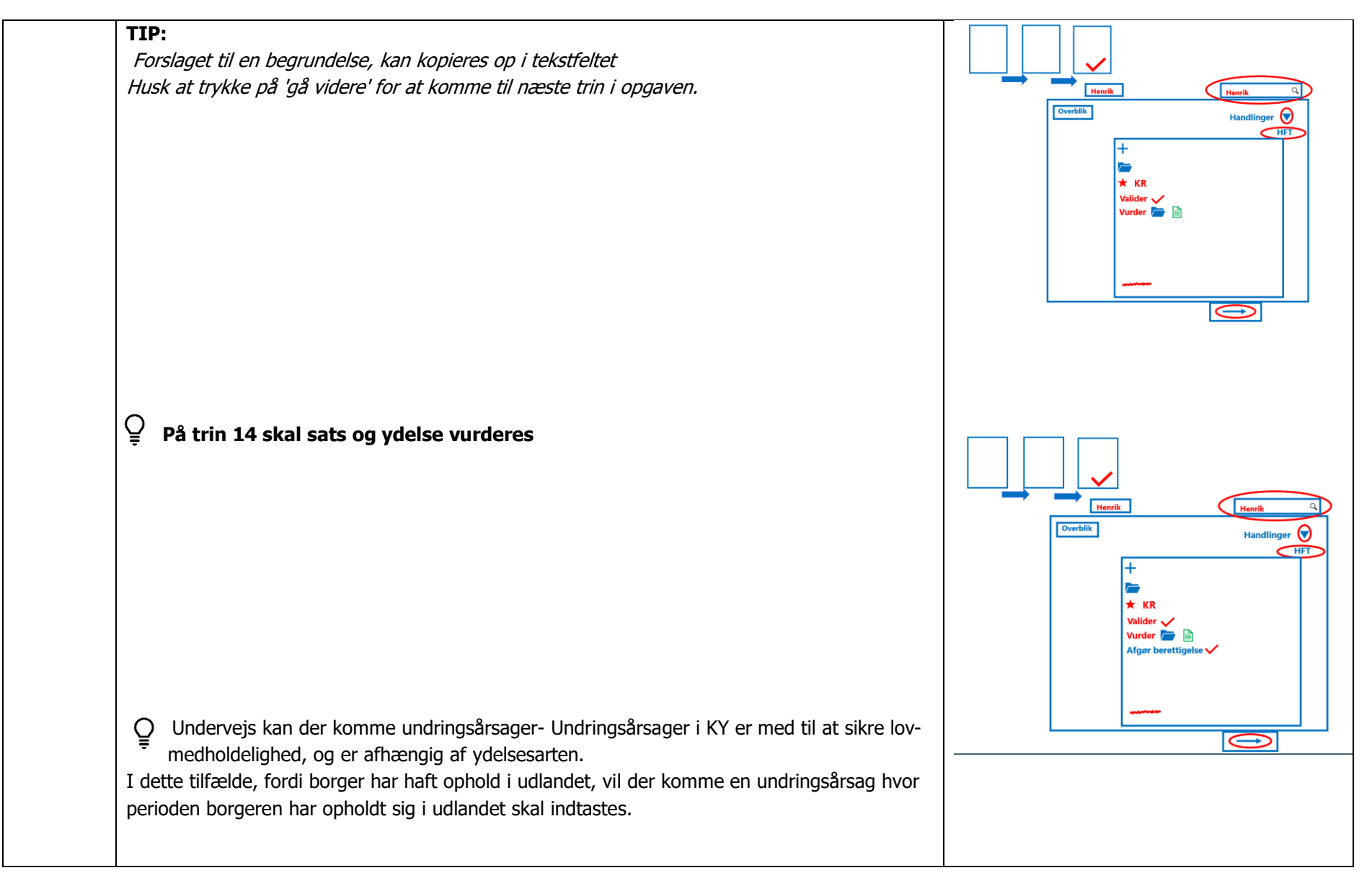

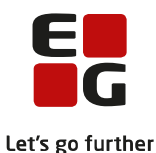

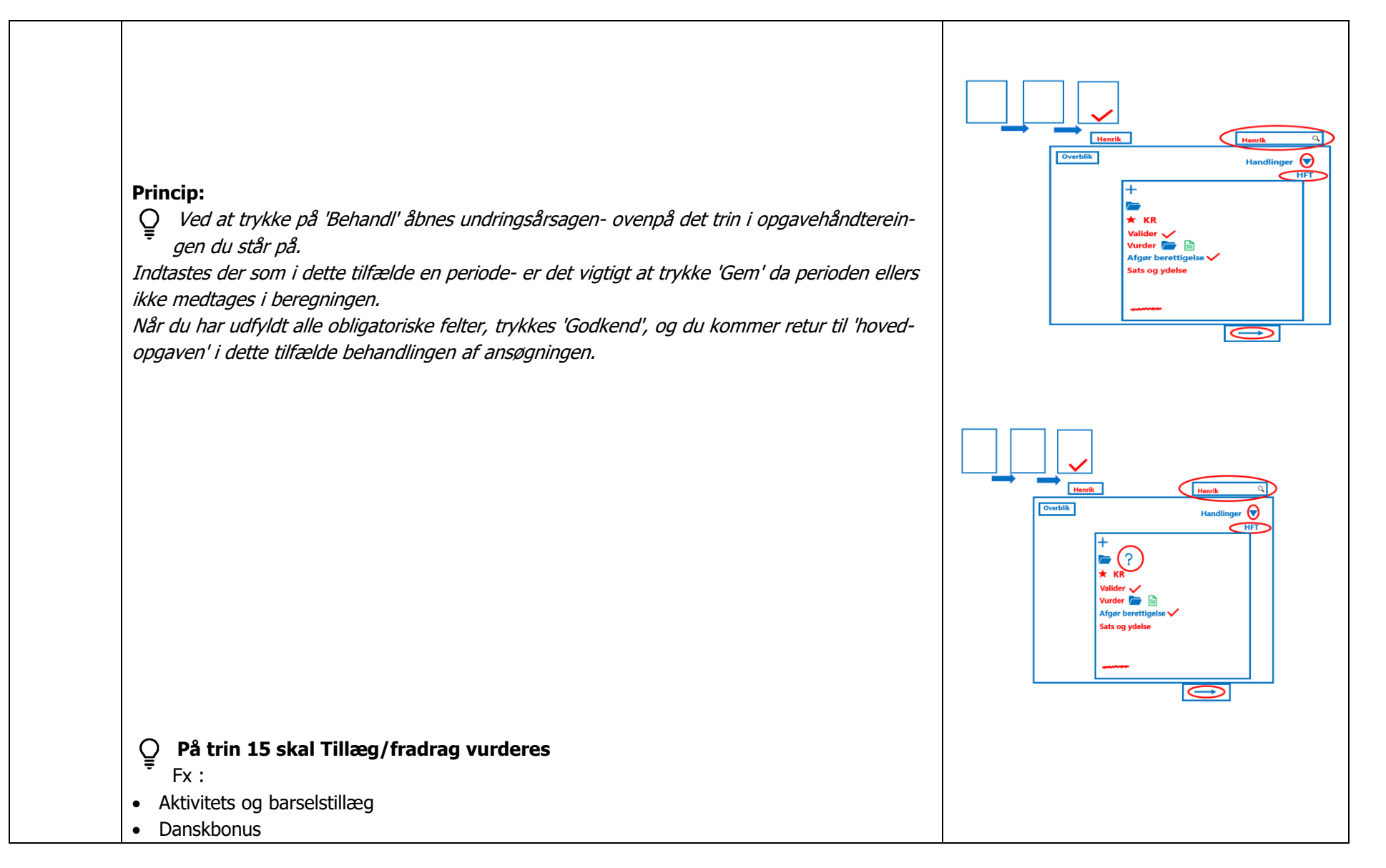

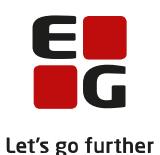

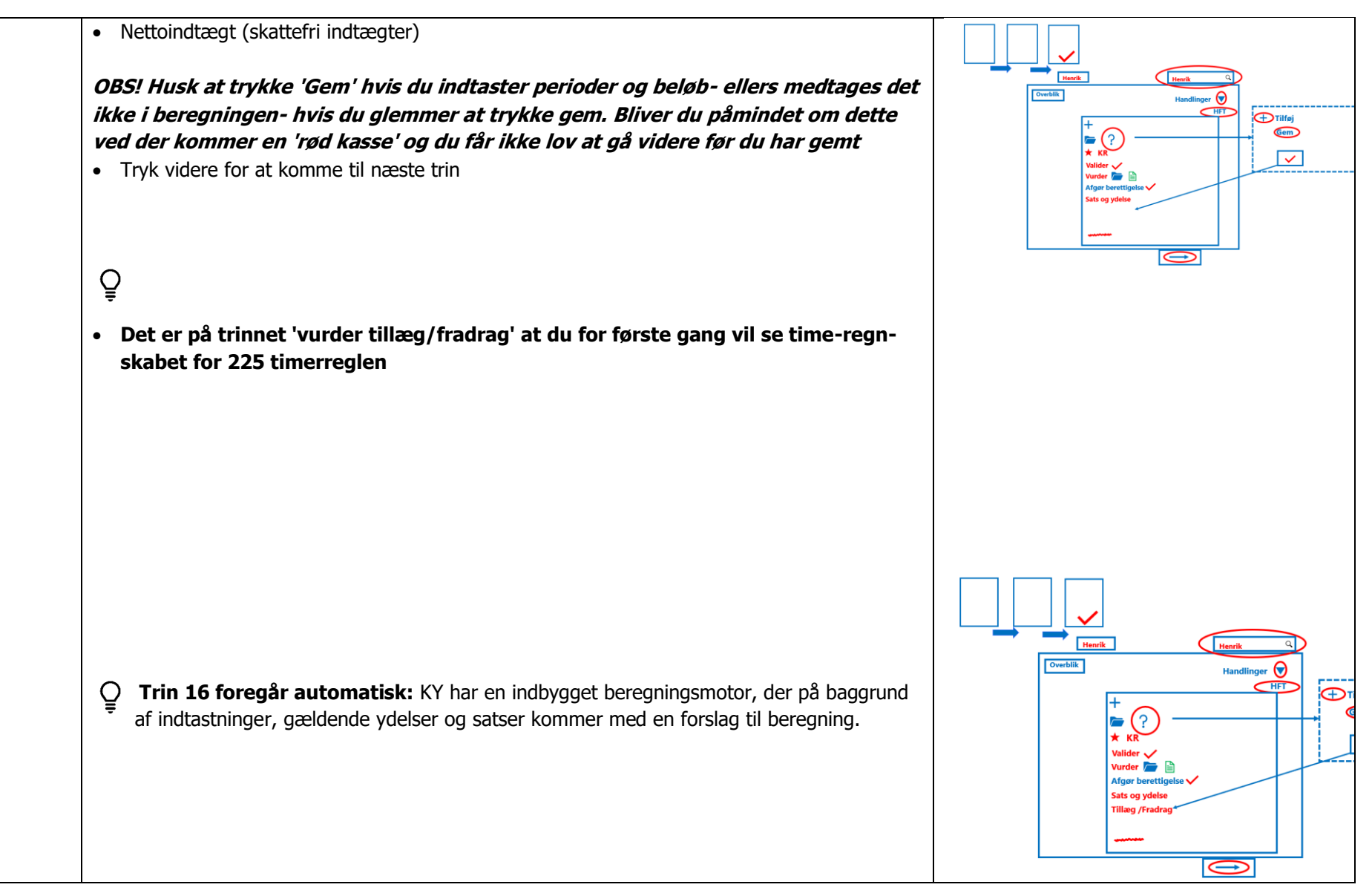

**Opgavehåndtering: Manuel oprettelse af sag version 3.2**

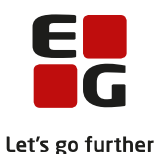

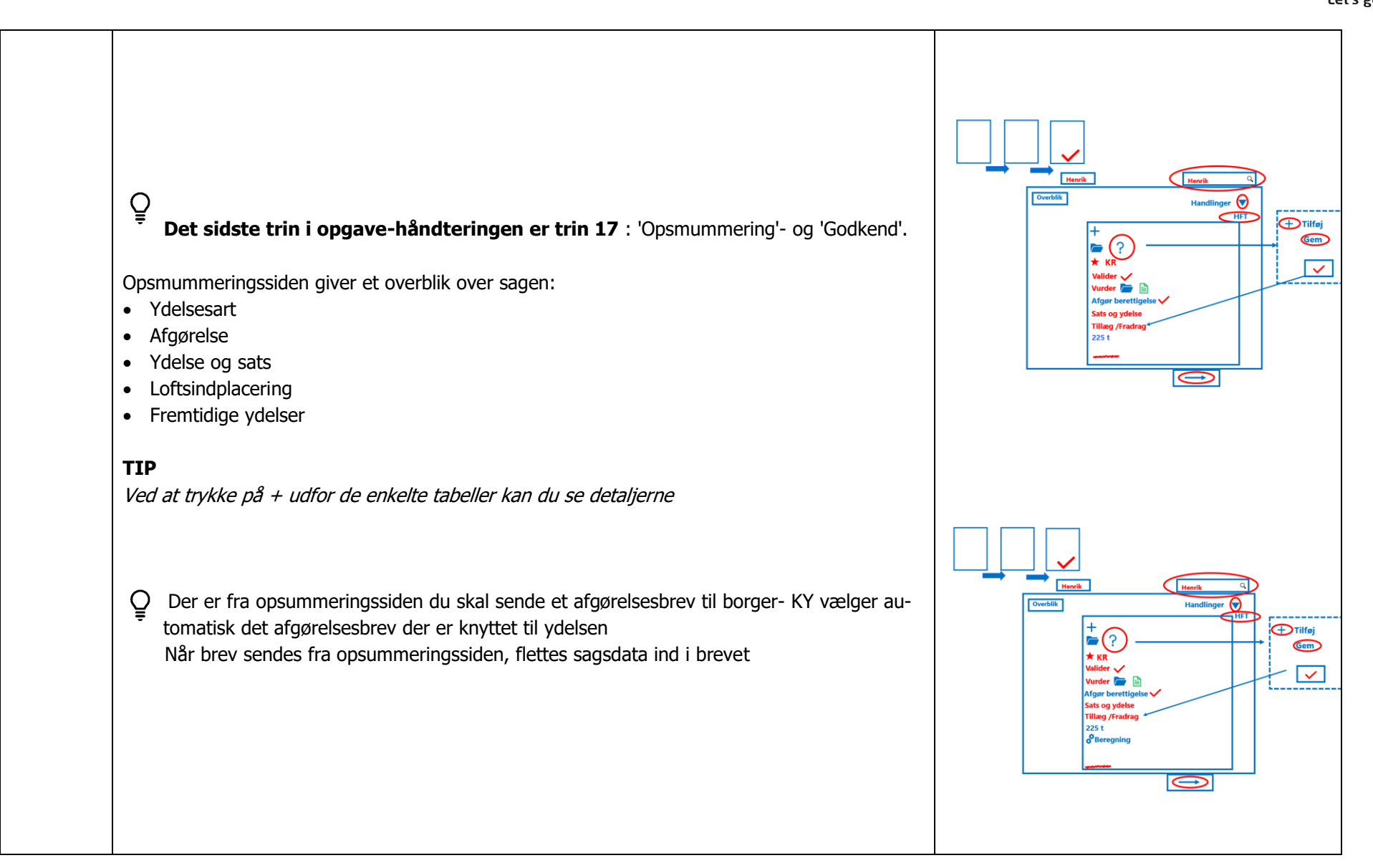

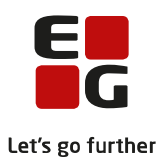

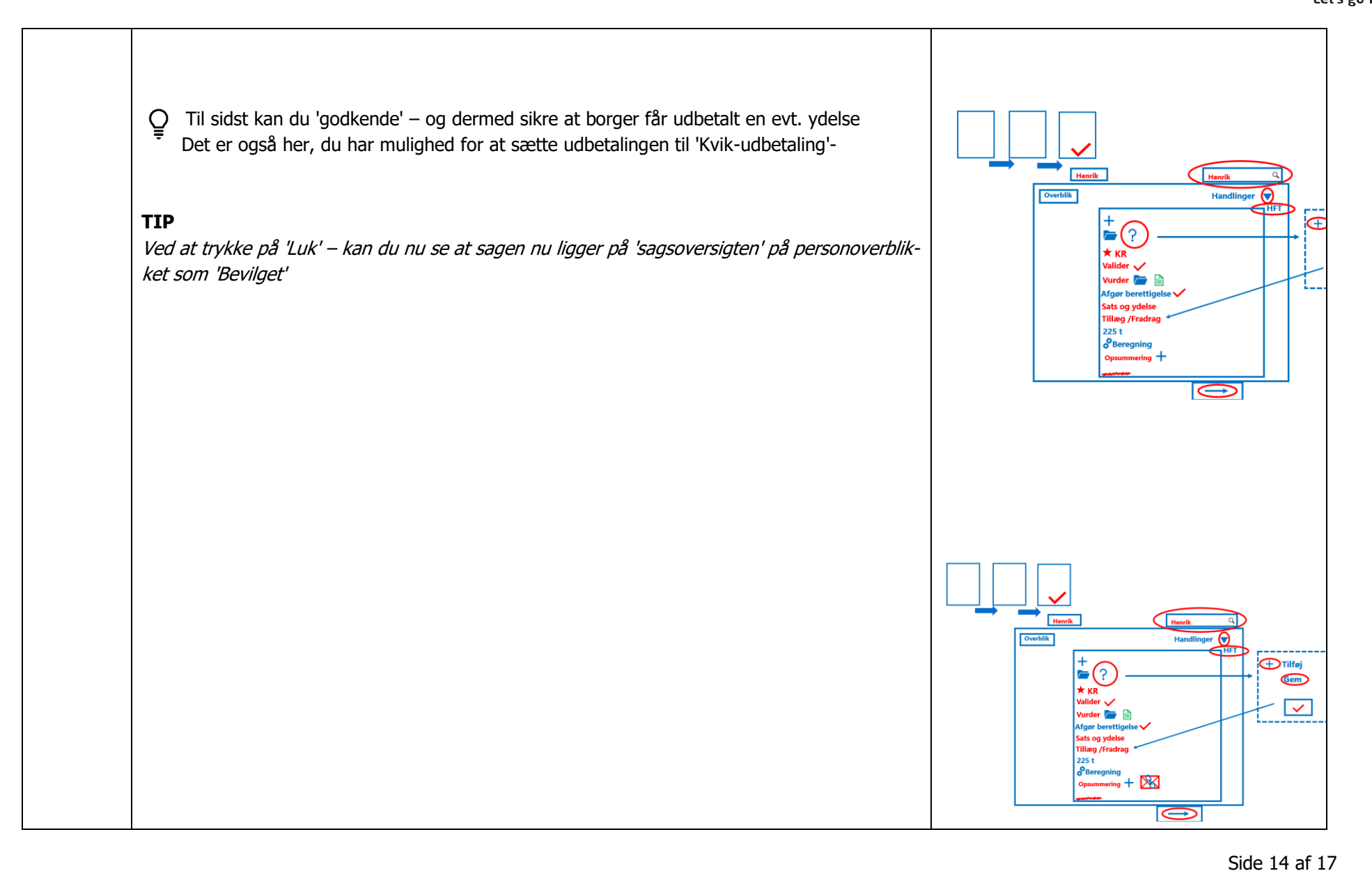

**Opgavehåndtering: Manuel oprettelse af sag version 3.2**

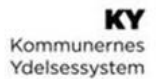

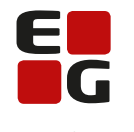

Let's go further

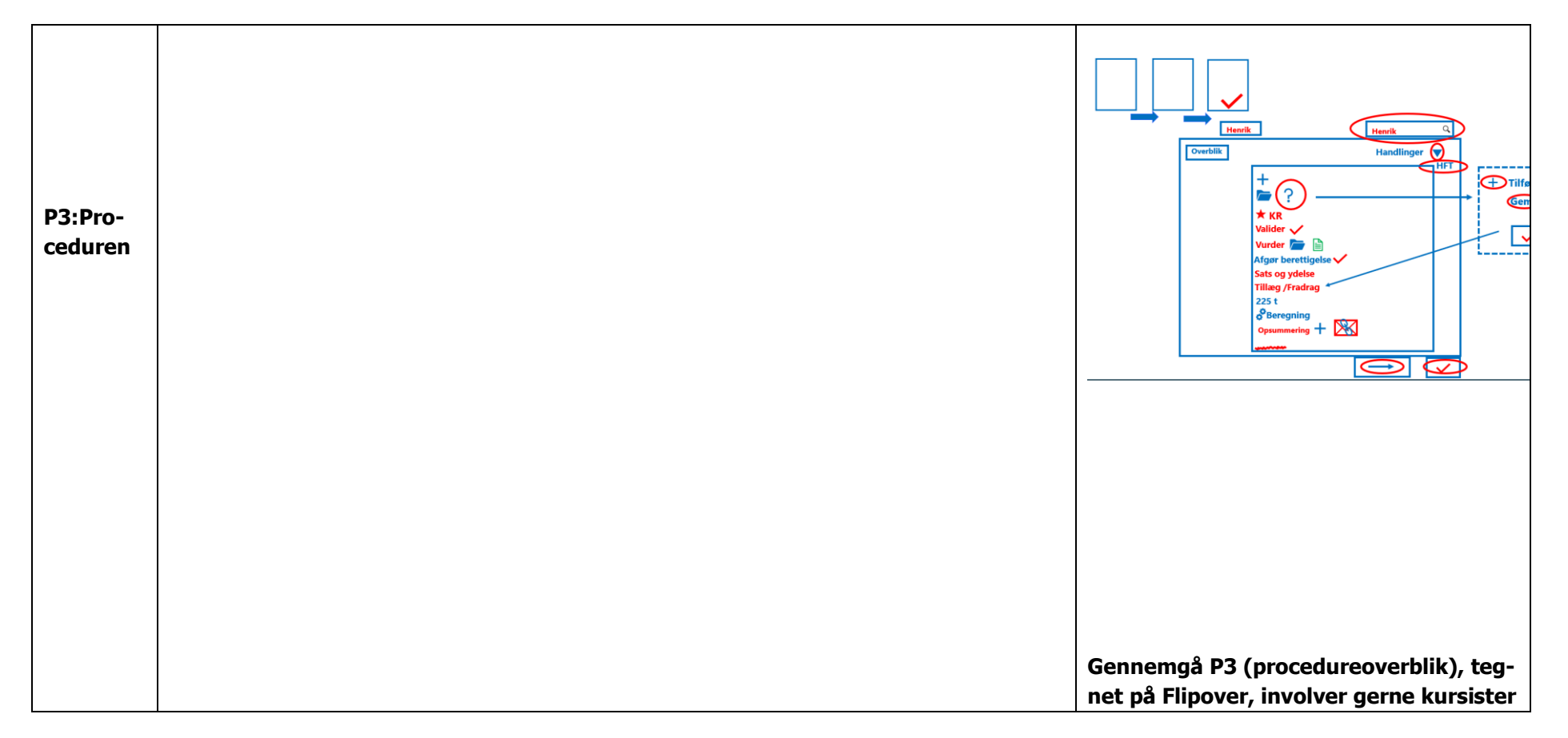

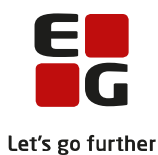

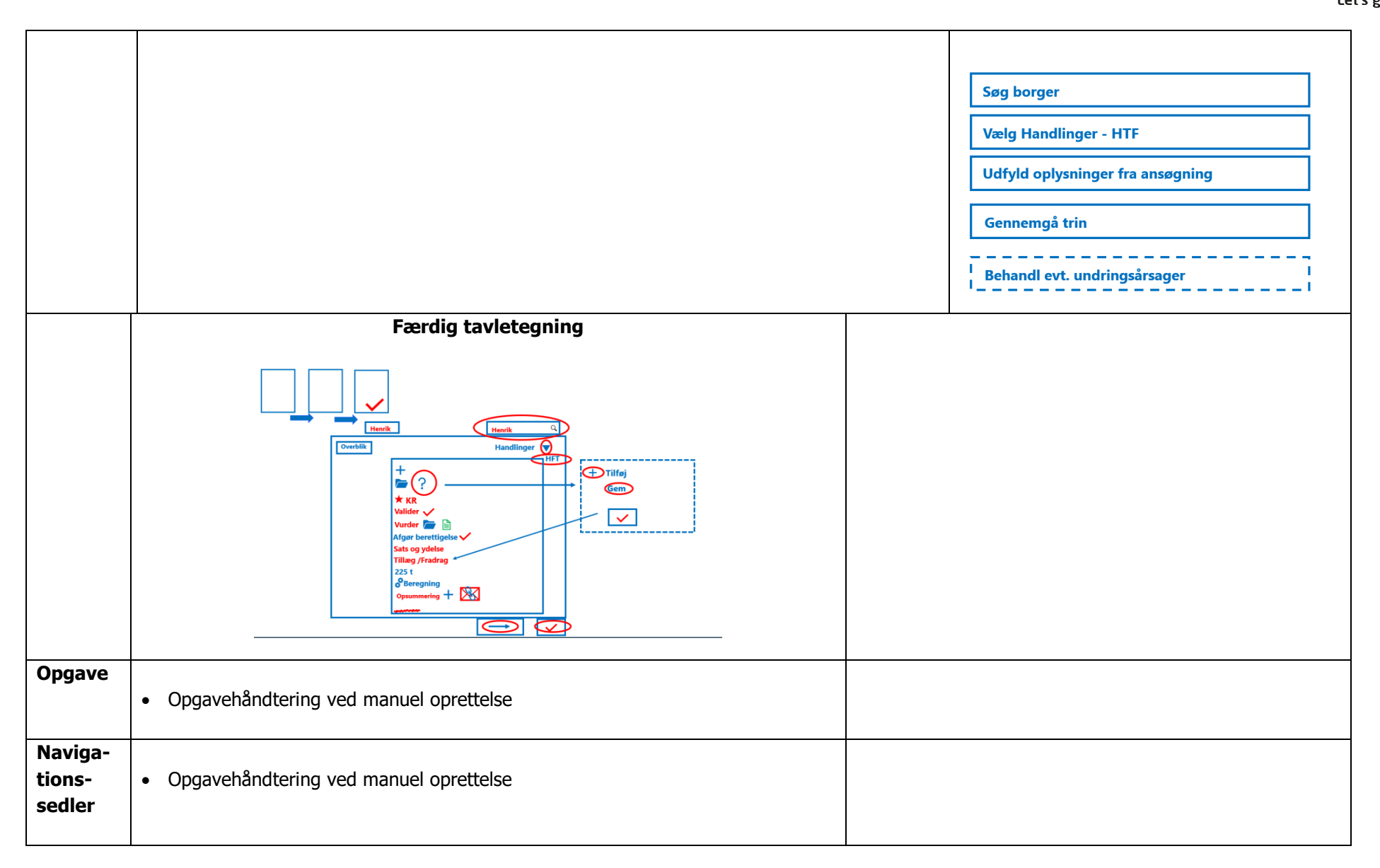

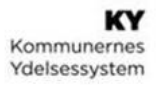

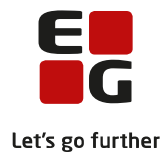